## RS Timer Crack X64 [Updated] 2022

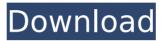

1 / 32

**RS Timer Crack + Activator** 

In an era where computer application are evolving, we need to utilize the computer time to its' full potential. RS Timer For Windows 10 Crack helps you to fulfill this need. Please note that this control is not a background process, unlike other similar controls. This control is a built-in control that runs in the system tray. You can get the results of your job easily with a click. This component was designed to manage Windows and tray borders. You can enable or disable the borders by setting the component's properties. Main Features: - You can easily check the time in your system tray. - Multiple RS Timer can work at the same time. - The

3/32

user interface is not only for Microsoft Windows, it can be used for Linux or Mac OS X. -The component is built-in. You do not have to install extra component like other programs. - It is non-blocking and there is no more delay when the task is performed. - You can set the start time by using the component's properties. - You can disable the border of the

tray. - The component is multilingual. It is available in English, Chinese, and Japanese. - No extra DLL is required. - It has a very easy to use and the resulting code is very easy to understand. Using Tray.VCL to show the application tray icon, this component only shows in one place. The component is compatible with Windows 95, NT, and the Me version. It does

not use the OS tray icon management function, and the number of icons is the size of the application. If you need to display the folder icon or other large icons, this component can be used to show the small icons. As a wrapper for Windows' SendMessage() API, this component allows you to control the tray icon of your application at run-time. Thanks to it, you

can display arbitrary messages to the user. Since it is based on the built-in API, it does not require any other components and is thus very small. The CCtrl-ForControl component is designed for managing the tray icon of your application. It allows you to display any of the existing Tray icons in any form. Since it is based on the built-in API, it does not require any

other components and is thus very small. TraySoftware provides tray icon management system, which can be used for displaying and managing the tray icon. You can change the tray icon, menu item and filter

**RS Timer Crack+** 

The component is a timer component that can be used in different ways. It can be used to

define a countdown timer, interval timer, and manual timer. The available options are as follows: - Countdowns between a starting value and a target value; - An interval timer in a specified period of time; - A manual timer that can be set from 0 to 99999 ms; - Number of ticks of the timer per second. -Set a number of tick interval. -An external process object the

component will call every time a certain event occurs. For example, if the timer is set to call an external process every second, it will call this process each time the timer ticks. -Enable or disable the component. - The component supports multiple languages. -The component's properties and methods. The number of ticks per second can be set via the

Start tick timer interval option. The number of seconds interval can be set via the Start interval timer option. The countdown interval and timeout interval are set via the Target value and Starting value option. The period can be set via the Enable interval timer option. You can use the Countdown Timer object to perform a countdown. To run the countdown, you must define

the total number of seconds and the starting time. This is the value you want to countdown to. In the next step, you must set the Time interval of the countdown. That is, the number of seconds the countdown will run per tick. Once you have set the Time interval for the countdown, you can use the timer component to run the countdown. Countdown Timer

works as follows: If you set the Target value and Starting value to the starting time and the Time interval to zero, then the component will automatically count down to the target time each tick. If you set the Starting value and the Time interval to a value, then the component will start counting down to the Starting value from the Target time. You can also set a target

time and start countdown in a reverse mode. If you set the Target value to the starting time, then the component will start counting down to the Target time from the starting time. The interval timer enables you to set an interval timer. You can set this interval timer to countdown from the starting time to the target time in a specified time. If you set the

target time to the starting time, then the component will work in a reverse mode, which starts counting down from the starting aa67ecbc25

## **RS Timer For PC**

The Primary application of the component is set of intervals or period of certain actions in the background, the component provides two modes of operation. In the first mode the time interval or period is set at the moment of object creation. The object will be initialized in the background in the critical

environment and the timer is started and will be initialized with a callback function that will be called at specified intervals. In the second mode the interval or period is set using the interval property at the time of component creation, the component will be initialized in the background and the callback function specified will be called at the interval set. An

application may create multiple objects of the component that will called at given intervals. Each created object will have a unique ID that is generated internally by the component. The callback function is the way to control the action that will be performed at the period set using the component. The callback function specified at the moment of object creation will

be called at intervals specified at that moment. The callback function used by the component must have the parameters that are passed by the component to the callback function at the moment of creation. These parameters must be passed with the caller ID that is generated by the component. The callback functions of the component is for standard method of

operation, for example the three parametrs of a method is to set the Date/Time, the callback function and the caller ID. In addition the application may register its own callback functions with the background object using the method that the component is providing. The background objects provide a window for the application to register its own events and to

call the method of the component. The application is required to call the method using the ID of the component that is already set at the creation of the object. The background objects are also require that the application set it Callback ID at the time of object creation of the object. The application must set this call Id at the time of object creation

with the unique id that will be generated by the component. There is not restrictions on the total number of objects that the application is required to create. The only restriction is that all objects must have unique IDs. Some of the functions are provided by the Timer Background Object The Timer object provides a window for the application to register its own

events and to call the method of the component. The application is required to call the method using the ID of the component that is already set at the creation of the object. The Timer object is also require that the application set it

What's New In RS Timer?

Modification History: The first release of RS Timer was issued

January 27, 2001. Compatibility: RS Timer can be used on Win32 and Win64 platforms. Features: The RS Timer component can be used for general scheduling and scheduling purposes. It can provide scheduler based performance measurement, execution and times based notification, and execution based based control. The RS Timer component can be used

for scheduling multiple tasks independently. It has the features to create, start, and delete multiple tasks. By using this component, a user can create multiple tasks which are started separately. RS Timer components can be used for all types of scheduling. It has the features to schedule the tasks for start, fire, delay, interval, one after the other, every time,

repeat, etc. The RS Timer component can be set to be managed, placed on a tray icon, made minimized, hidden on menu, and used as a custom tray icon. The RS Timer component can show time based notifications to the user. The notifications include all types of the specified events that include start, end, fire, delay and interval. The notifications can be

shown in status bars, taskbars, dialogs, popups, etc. A user can specify to show notification when a certain event occurs. The appearance of the notifications is completely controlled by the user. The RS Timer component provides two types of events: one for trigger and one for end event. An end event is a real action that happens when an event is

supposed to occur. A trigger event is a logical event that is supposed to be notified. The trigger event can be used as a condition to show notifications. For example, a user can create a window. When the window is created, it should notify the user that it has been created. When the user clicks on this notification, a toast notification with message should be

displayed. Similarly, an end event can also be set as a condition for a notification. For example, a user can set a file to be read from a file. In this case, the notification should be shown when the file is read. From RS Timer component, the user can set the frequency of notification. The notification frequency can be changed to anything including (every, every x

minutes, every y minutes, etc.)
A notification can be set to be shown only once. In this case, the notification is cleared on the notification bar. An application can

## **System Requirements For RS Timer:**

Minimum: OS: Windows 8, Windows 7, Windows Vista CPU: Intel® Core™ i5-2400, AMD Athlon™ x2 Dual Core 4400+ Memory: 3 GB RAM Hard Disk: 250 GB available space Video: 2 GB video card DirectX: Version 9.0 Recommended: CPU: Intel® Core<sup>™</sup> i7-3770, AMD Ryzen<sup>™</sup> 7 1700 Memory: 4 GB RAM Hard

https://tresorsiran.org/ddstobmp-crack-free/

https://nameme.ie/mestopwatch-crack-2022-latest/

https://www.vedraivedrai.eu/wp-

content/uploads/2022/07/NfsXmas02\_Crack\_License\_Keygen\_Free\_For\_Windows.pdf

https://entrepreneurlifecompliance.com/wp-content/uploads/2022/07/Dragonflies Theme.pdf

https://explorerea.com/?p=13149

https://kopuru.com/wp-content/uploads/2022/07/Doc2Txt.pdf

http://lovelymms.com/javancss-with-license-key-x64-2022-latest/

https://noorasa.ru/2022/07/11/bin2coe-crack-x64/

https://magic-lamps.com/2022/07/11/honestech-burn-dvd-with-serial-key-free-pc-windows-march-2022/

https://babussalam.id/memocactus-crack-serial-number-full-torrent/

https://ozosanausa.com/wp-content/uploads/2022/07/TopStyle Lite-1.pdf

https://quaraparadise.com/2022/07/11/imapi-crack-free-pc-windows-latest/

https://parisine.com/wp-content/uploads/2022/07/Website Puller.pdf

https://workerspros.com/wp-content/uploads/2022/07/Perfect Dictionary Store App.pdf

https://edupedo.com/wp-content/uploads/2022/07/walcword.pdf

https://koi-rausch.de/wp-content/uploads/giovlar.pdf

https://dragalacoaching1.com/wp-content/uploads/2022/07/ollharr.pdf

https://getwisdoms.com/wp-content/uploads/2022/07/Galaxy Buds Client Crack License Key WinMac.pdf

https://cirelliandco.com/gstreamer-crack-updated.html

https://amazeme.pl/wp-content/uploads/2022/07/Wise\_DVD\_Creator\_Crack\_\_\_With\_Registration\_Code\_Down

load 3264bit Latest2022.pdf